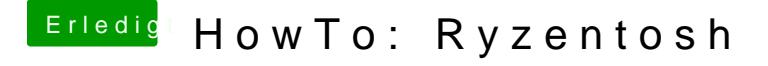

Beitrag von ralf. vom 16. Juni 2020, 20:00

## Open Core Update

Zu allererste die Kexte updaten, z.B. mit Kextupdater.

Das aktuelle Open-Cohee Pakeerladen.

Und den aktuellen EFI-Ordner aus dem Verzeichnis X64 auf den alten EF funktioniert, kopieren.

Auf Merge klicken. Die config.plist und ältere Dateien wie die HfsPlus.efi b Versionen von Driver-Dateien ersetzen die älteren. Das funktioniert bei I mehr so gut. In Windows geht es wenn man "Dateien ersetzen" auswählt.

Wenn keine großen Änderungen an der Open-Core-Struktur vorgenommen v kann fehlerfreies Booten mit dem neuen EFI möglich sein.

Config.plist

Fehler wie diese lassen sich ksockeheben

Falls der Hackintosh gar nicht bootet, sollte die config.plist neu aufgebaut v

## Neuaufbau der config.plist

Die wichtigsten Eintragungen zuerst. Die neueshtieer OpeecheOnwomed-Voeirosion Sample.plist mit Xcode öffnen.

Den Eintrag Patch unter Kernel ausschneiden.

AMD Vanilla Pahtichresunterladeine patches.plist mit Xcode öffnen.

Rechte Maustaste auf Patch und copy

## Und in der Sample.plist einfügen

Kexte, Driver und ACPI-Dateien eintragen. Des skanntan bean Owderinwenn es beim OpenCore Upgrade nicht all zu viele Änderungen gab, die Ei config.plist kopieren

## Abschließende Änderungen

Es geht jetzt darum herauszufinden welche Eintragungen in der alten wurden. Um sie in der neuen config.plist zu übernehmen.

Vergleich der alten sample.plist mit der neuen

Wenn die alte config plist mit OpenCore 0.6.0 arbeitet, dann das runterladen.

Mit dem Program fmMergebie sample.plist aus 0.6.0 öffnen und mit der sam dem aktuellen OpenCore-Paket vergleichen.

Die Änderungen mit XCode in unserer config.plist übernehmen.

Vergleich der neuen sample.plist mit unserer config.plist

Das ProgramminfMergewsführen. Die funktionierende config.plist ist jetzt beis die OpenCore-Version 0.6.2. Dafür das OpenCrotre Plasset 0.6.2

Mit DiffMerge die Sample.plist aus dem Paket öffnen, und mit der funktionie Plist vergleichen.

https://www.hackintosh-forum.de/forum/thread/34515-howto-ryzentosh/?postID=6141@6#post6141

Die Unterschiede mit Xcode in die aktuelle sample.plist beispielsweise meisten unterschiede finden sich natürlich unter Kernel/Patches, und ka wenn die Patches schon eingetragen sind. Ebenso Kexts, Driver, ACPI:

Abschließend kann die Sample.plist in config.plist umbenannt und verwendet